# HadOO

Alex Holmes

**INCLUDES 85 TECHNIQUES** 

SAMPLE CHAPTER

MANNING

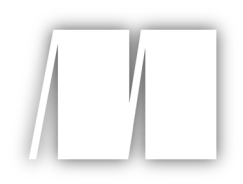

#### *Hadoop in Practice*

by Alex Holmes

Chapter 13

Copyright 2012 Manning Publications

## *brief contents*

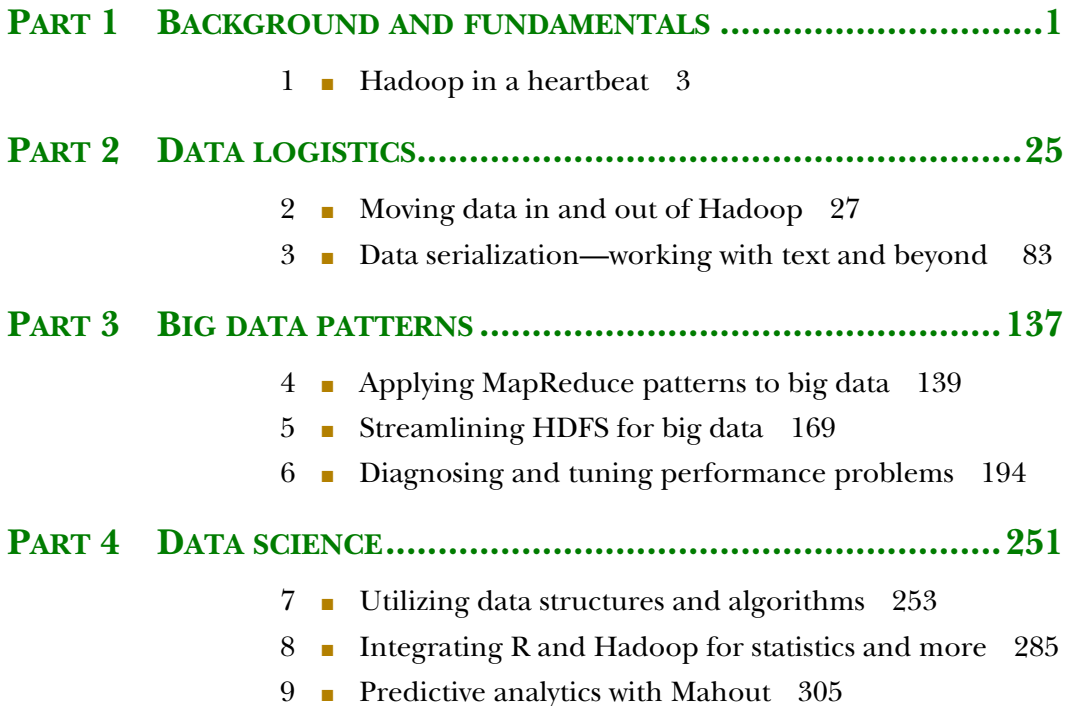

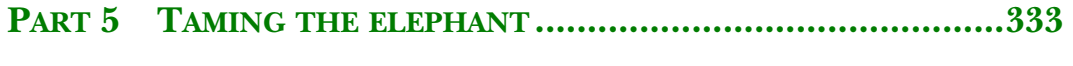

- 10 **•** Hacking with Hive 335
- 11 Programming pipelines with Pig 359
- 12 Crunch and other technologies 394
- 13 Testing and debugging 410

# *Testing and debugging*

#### *In this chapter*

- Using design and testing techniques to write bulletproof MapReduce code
- Learning to debug issues in production and isolate problem inputs
- Avoiding MapReduce anti-patterns

When you're running MapReduce in production you can guarantee that some day you'll receive a call about a failing job. The goal of this chapter is to help you put in as many measures as possible to avoid the chance of this happening. We'll look at how to provide adequate unit testing for MapReduce code and examine some defensive coding techniques to minimize badly behaving code.

 All the preparation and testing in the world doesn't guarantee you won't encounter any problems, and in the event that you do, we'll look at how to debug your job to figure out what went wrong. In this chapter we'll focus on testing and debugging user space MapReduce.

#### *13.1 Testing*

In this section we'll look at the best methods to test your MapReduce code, and also look at some design aspects to consider when writing MapReduce to help in your testing efforts.

#### *13.1.1 Essential ingredients for effective unit testing*

It's important to make sure unit tests are easy to write, and to ensure that they cover a good spectrum of positive and negative scenarios. Let's take a look at the impact that test-driven development, code design, and data have on writing effective unit tests.

#### TEST-DRIVEN DEVELOPMENT

When it comes to writing Java code, I'm a big proponent of test-driven development  $(TDD)$ ,<sup>1</sup> and with MapReduce things are no different. Test-driven development emphasizes writing unit tests ahead of writing the code, and recently has gained in importance as quick development turnaround times become the norm rather than the exception. Applying test-driven development to MapReduce code is crucial, particularly when such code is part of a critical production application.

 Writing unit tests prior to writing your code forces your code to be structured in a way that easily facilitates testing.

#### CODE DESIGN

When you write code, it's important to think about the best way to structure it so you can easily test it. Leveraging concepts such as abstraction and dependency injection<sup>2</sup> will go a long way to reaching this goal.

 When you write MapReduce code, it's a good idea to abstract away the code doing the work, which means you can test that code in regular unit tests without having to think about how to work with Hadoop-specific constructs. This is true not only for your map and reduce functions, but also for your InputFormats, OutputFormats, data serialization, and partitioner code.

 Let's look at a simple example to better illustrate this point. The following code shows a reducer that calculates the mean for a stock:

```
public static class Reduce 
    extends Reducer<Text, DoubleWritable, Text, DoubleWritable> { 
  DoubleWritable outValue = new DoubleWritable(); 
  public void reduce(Text stockSymbol, Iterable<DoubleWritable> values, 
                     Context context) 
      throws IOException, InterruptedException { 
   double total = 0;
   int instances = 0;
    for (DoubleWritable stockPrice : values) {
      total += stockPrice.get(); 
      instances++;
    }
    outValue.set(total / (double) instances);
    context.write(stockSymbol, outValue);
  }
}
```
This is a trivial example, but the way the code is structured means you can't easily test this in a regular unit test because MapReduce has constructs such as Text, DoubleWritable,

<sup>&</sup>lt;sup>1</sup> See http://en.wikipedia.org/wiki/Test-driven\_development.<br><sup>2</sup> See http://en.wikipedia.org/wiki/Dependency\_injection.

and the Context class that get in your way. If you were to structure the code to abstract away the work, you could easily test the user space code that's doing your work, as the following code shows:

```
public static class Reduce2
   extends Reducer<Text, DoubleWritable, Text, DoubleWritable> {
 SMA sma = new SMA();
 DoubleWritable outValue = new DoubleWritable();
 public void reduce(Text key, Iterable<DoubleWritable> values,
                    Context context) 
     throws IOException, InterruptedException {
    sma.reset();
   for (DoubleWritable stockPrice : values) {
     sma.add(stockPrice.get());
    }
   outValue.set(sma.calculate());
    context.write(key, outValue);
 }
}
public static class SMA {
 protected double total = 0;
 protected int instances = 0;
 public void add(double value) {
   total += value;
   instances ++;
 } 
 public double calculate() {
   return total / (double) instances;
 }
 public void reset() {
   total = 0;
   instances = 0;}
}
```
With this improved code layout you can now easily test the SMA class that's adding and calculating the simple moving average, without the Hadoop code getting in your way.

#### IT'S THE DATA, STUPID

When you write unit tests, you try to discover how your code handles both positive and negative input data. In both cases it's best if the data you're testing with is a representative sample from production.

 Often, no matter how hard you try, issues in your code in production will arise from unexpected input data. Later, in section 13.2.2, we'll look at how to identify when this occurs in production jobs. It's important that when you do discover input data that causes a job to blow up, you not only fix the code to handle the unexpected data, but you also pull the data that caused the blowup and use it in a unit test to prove that the code can now correctly handle that data.

#### *13.1.2 MRUnit*

MRUnit is a test framework you can use to unit test MapReduce code. It was developed by Cloudera (a vendor with its own Hadoop distribution) and is currently an Apache project in incubator status. It should be noted that MRUnit supports both the old (org.apache.hadoop.mapred) and new (org.apache.hadoop.mapreduce) MapReduce APIs.

#### **TECHNIQUE 79 Unit Testing MapReduce functions, jobs, and pipelines**

In this technique we'll look at writing unit tests that leverage each of the four types of tests provided by MRUnit:

- 1 A map test that only tests a map function (supported by the MapDriver class).
- 2 A reduce test that only tests a reduce function (supported by the ReduceDriver class).
- <sup>3</sup>A map and reduce test that tests both the map and reduce functions (supported by the MapReduceDriver class).
- 4 A pipeline test that allows a series of MapReduce functions to be exercised (supported by the TestPipelineMapReduceDriver class).

#### *Problem*

You want to test map and reduce functions, as well as MapReduce pipelines.

#### *Solution*

Learn how MRUnit's MapDriver, ReduceDriver, MapReduceDriver and PipelineMapReduce-Driver classes can be used as part of your unit tests to test your MapReduce code.

#### *Discussion*

MRUnit has four types of unit tests—we'll start with a look at the map tests.

#### MAP TESTS

Let's kick things off by writing a test to exercise a map function. Before starting, let's look at what you need to supply to MRUnit to execute the test, and in the process learn about how MRUnit works behind the scenes.

Figure 13.1 shows the interactions of the unit test with MRUnit, and how, in turn, it interacts with the mapper you're testing.

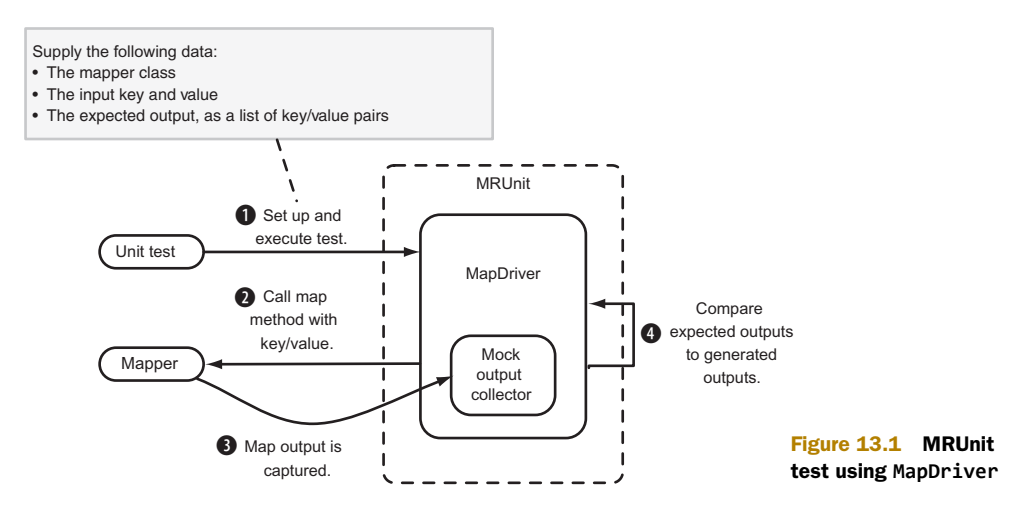

The following<sup>3</sup> code is a simple unit test of the (identity) mapper class in Hadoop:

```
public class IdentityMapTest extends TestCase { Create the map object you're testing.
                              private Mapper<Text, Text, Text, Text> mapper;<br>
private MapDriver<Text, Text, Text, Text> driver; Input data without any<br>
private MapDriver<Text, Text, Text, Text> driver;<br>
input data without any<br>
transformations.
                              @Before
                              public void setUp() {
The with|nput public void setUp() {<br>mapper = new Mapper\Text, Text, Text, Text\();<br>specify an input driver = new MapDriver\Text, Text, Text, Text\(mapper);<br>key/value, which will<br>be fed to the specify the key/value<br>ldentity
                                              .runTest(); 
                           3<br>By the vithOutput method is used to<br>denomined, it logs the discrepancy,<br>and throws an exception.<br>and throws an exception.<br>generated by the mapper being tested.
```
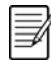

#### MULTIPLE INPUT SUPPORT

Be aware that MRUnit doesn't support multiple input records. If you call the withInput method more than once, it will overwrite the key and value from the previous call to withInput.

MRUnit is not tied to any specific unit testing framework, so if it finds an error it logs the error and throws an exception. Let's see what would happen if your unit test had specified output that didn't match the output of the mapper, as in the following code:

```
driver.withInput(new Text("foo"), new Text("bar"))
      .withOutput(new Text("foo"), new Text("bar2"))
      .runTest();
```
If you run this test, your test will fail, and you'll see the following log output:

```
ERROR Received unexpected output (foo, bar)
ERROR Missing expected output (foo, bar2) at position 0
```
One of the powerful features of JUnit and other test frameworks is that when tests fail, the failure message includes details on the cause of the failure. Unfortunately, MRUnit

**GitHub source**[—https://github.com/alexholmes/hadoop-book/blob/master/src/test/java/com/](https://github.com/alexholmes/hadoop-book/blob/master/src/test/java/com/manning/hip/ch13/mrunit/IdentityMapTest.java) 3 [manning/hip/ch13/mrunit/IdentityMapTest.java](https://github.com/alexholmes/hadoop-book/blob/master/src/test/java/com/manning/hip/ch13/mrunit/IdentityMapTest.java) 

#### LOGGING CONFIGURATION

Because MRUnit uses the Apache Commons logging, which defaults to using log4j, you'll need to have a log4j.properties file in the classpath that's configured to write to standard out, similar to the following:

```
log4j.rootLogger=WARN, stdout
log4j.appender.stdout=org.apache.log4j.ConsoleAppender
log4j.appender.stdout.layout=org.apache.log4j.PatternLayout
log4j.appender.stdout.layout.ConversionPattern=
➥ %-5p [%t][%d{ISO8601}] [%C.%M] - %m%n
```
logs and throws a nondescriptive exception, which means you need to dig through the test output to determine what failed.

What if you wanted to leverage the power of MRUnit, and also leverage the informative errors that JUnit provides when assertions fail? You could modify your  $\operatorname{code}^4$  to do that, and bypass MRUnit's testing code:

```
@Test
                        public void testIdentityMapper() throws IOException {
public void testIdentityMapper() throws IOException {<br>
You assert list<Pair<Text, Text>> results = driver<br>
the size and .withInput(new Text("foo"), new Text("bar"))<br>
contents of .run();<br>
contents of .run();
the records. assertEquals(1, results.size()); he records. assertEquals(1, results.size()); no need to call the withOutput<br>assertEquals(new Text("foo"), results.get(0).getFirst()); method, because you'll do the
                           assertEquals(new Text("foo"), results.get(0).getFirst());
                           assertEquals(new Text("bar"), results.get(0).getSecond()); validation yourself. 
                        }
```
With this approach, if there's a mismatch between the expected and actual outputs, you get a more meaningful error message, which report-generation tools can use to easily describe what failed in the test:

junit.framework.AssertionFailedError: expected:<bar2> but was:<bar>

To cut down on the inevitable copy-paste activities with this approach, I wrote a simple helper class<sup>5</sup> to use JUnit asserts in combination with using the MRUnit driver. Your JUnit test now looks like this: You're calling withOutput because the

```
helper function can extract the @Test outputs directly from the driver. public void testIdentityMapper() throws IOException { 
  List<Pair<Text, Text>> results = driver
      .withInput(new Text("foo"), new Text("bar"))
      .withOutput(new Text("foo"), new Text("bar"))
 Call the helper function that uses .run(); JUnit asserts to test the contents of 
  MRUnitJUnitAsserts.assertOutputs(driver, results); -------- the expected output with the
} generated output.
```
GitHub source—https://github.com/alexholmes/hadoop-book/blob/master/src/test/java/com/<br>manning/hip/ch13/mrunit/IdentityMapJUnitTest.java

GitHub source—https://github.com/alexholmes/hadoop-book/blob/master/src/test/java/com/ [manning/hip/ch13/mrunit/IdentityMapJUnitAssertsTest.java](https://github.com/alexholmes/hadoop-book/blob/master/src/test/java/com/manning/hip/ch13/mrunit/IdentityMapJUnitAssertsTest.java) 

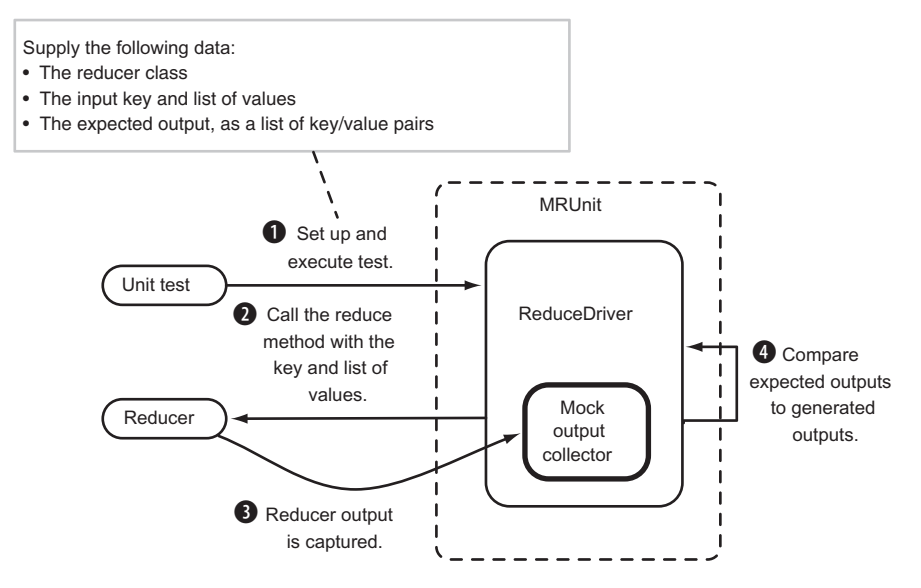

Figure 13.2 MRUnit test using **ReduceDriver**

This is much cleaner and removes any mistakes that arise from the copy-paste anti-pattern.

#### REDUCE TESTS

Now that we've looked at map function tests, let's look at reduce function tests. The MRUnit framework takes a similar approach for reduce testing. Figure 13.2 shows the interactions of your unit test with MRUnit, and how it in turn interacts with the reducer you're testing.

The following  $code^6$  is a simple unit test for testing the (identity) reducer class in Hadoop:

```
public class IdentityReduceTest extends TestCase { 
                        private Reducer<Text, Text, Text, Text> reducer;
                        private ReduceDriver<Text, Text, Text, Text> driver;
                        @Before 
                        public void setUp() { 
                          reducer = new Reducer<Text, Text, Text, Text>(); 
                          driver = new ReduceDriver<Text, Text, Text, Text>(reducer); 
                        } 
With the identity @Test<br>reducer you public void testIdentityMapper() throws IOException {<br>specified two value stateDaireText Text>> results = driver
specified two value List<Pair<Text, Text>> results = driver and the metal of the testing the reducer you<br>inputs so you expect withInput(new Text("foo"), two outputs. Arrays.asList(new Text("bar1"), new Text("bar2"))) \leftarrow
```
**GitHub source—**[https://github.com/alexholmes/hadoop-book/blob/master/src/test/java/com/](https://github.com/alexholmes/hadoop-book/blob/master/src/test/java/com/manning/hip/ch13/mrunit/IdentityMapJUnitAssertsTest.java)  [manning/hip/ch13/mrunit/IdentityMapJUnitAssertsTest.java](https://github.com/alexholmes/hadoop-book/blob/master/src/test/java/com/manning/hip/ch13/mrunit/IdentityMapJUnitAssertsTest.java)  6

```
withOutput(new Text("foo"), new Text("bar2")) Add the expected output<br>run(); for the second value.
    MRUnitJUnitAsserts.assertOutputs(driver, results); 
}
  }	 
                                                                                 Use the helper class you wrote 
                                                                                  earlier in the map section.
```
Now that we've completed our look at the individual map and reduce function tests, let's look at how to test a map and reduce function together.

#### MAPREDUCE TESTS

MRUnit also supports testing the map and reduce functions in the same test. You feed MRUnit the inputs, which in turn are supplied to the mapper. You also tell MRUnit what reducer outputs you expect.

 Figure 13.3 shows the interactions of your unit test with MRUnit, and how, in turn, it interacts with the mapper and reducer you're testing.

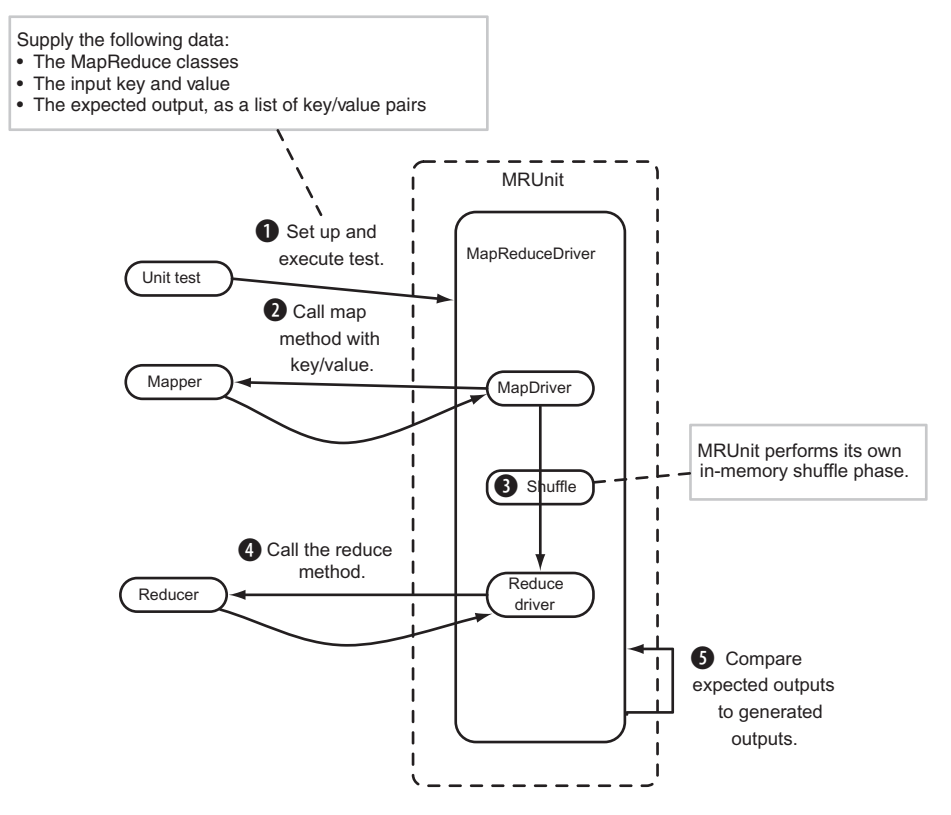

Figure 13.3 MRUnit test using **MapReduceDriver**

The following  $code^7$  is a simple unit test for testing the (identity) mapper and reducer classes in Hadoop:

```
public class IdentityMapReduceTest extends TestCase { 
  private Reducer<Text, Text, Text, Text> reducer; 
  private Mapper<Text, Text, Text, Text> mapper; 
  private MapReduceDriver<Text, Text, Text, Text, Text, Text> driver; 
  @Before With the MapReduce driver you need to public void setUp() {<br>mapper = new Mapper<Text, Text, Text, Text>(); seedify six types, the map input and<br>reducer = new Reducer<Text, Text, Text, Text>(); where they/value type
       new MapReduceDriver<Text, Text, Text, Text, Text, Text>( 
       mapper, reducer); 
  } 
  @Test<br>public void testIdentityMapper() throws IOException {<br>List<Pair<Text, Text>> results = driver<br>withInput(new Text("foo"), new Text("bar"))
          .withInput(new Text("foo2"), new Text("bar2"))
          .withOutput(new Text("foo"), new Text("bar"))
          .withOutput(new Text("foo2"), new Text("bar2"))
          .run(); Set the expected
                                                                                reducer outputs. 
    MRUnitJUnitAsserts.assertOutputs(driver, results);
  }
}
```
Now we'll look at our fourth and final type of test that MRUnit supports, pipeline tests, which are used to test multiple MapReduce jobs.

#### PIPELINE TESTS

MRUnit supports testing a series of map and reduce functions—these are called *pipeline tests*. You feed MRUnit one or more MapReduce functions, the inputs to the first map function, and the expected outputs of the last reduce function. Figure 13.4 shows the interactions of your unit test with MRUnit pipeline driver.

The following  $code^8$  is a unit test for testing a pipeline containing two sets of (identity) mapper and reducer classes in Hadoop:

public class PipelineTest extends TestCase {

private Mapper<Text, Text, Text, Text> mapper1; private Reducer<Text, Text, Text, Text> reducer1; private Mapper<Text, Text, Text, Text> mapper2; private Reducer<Text, Text, Text, Text> reducer2;

<sup>7</sup>**GitHub source**[—https://github.com/alexholmes/hadoop-book/blob/master/src/test/java/com/](https://github.com/alexholmes/hadoop-book/blob/master/src/test/java/com/manning/hip/ch13/mrunit/IdentityMapReduceTest.java)  manning/hip/ch13/mrunit/IdentityMapReduceTest.java<br>**GitHub source—**https://github.com/alexholmes/hadoop-book/blob/master/src/test/java/com/

[manning/hip/ch13/mrunit/PipelineTest.java](https://github.com/alexholmes/hadoop-book/blob/master/src/test/java/com/manning/hip/ch13/mrunit/PipelineTest.java) 

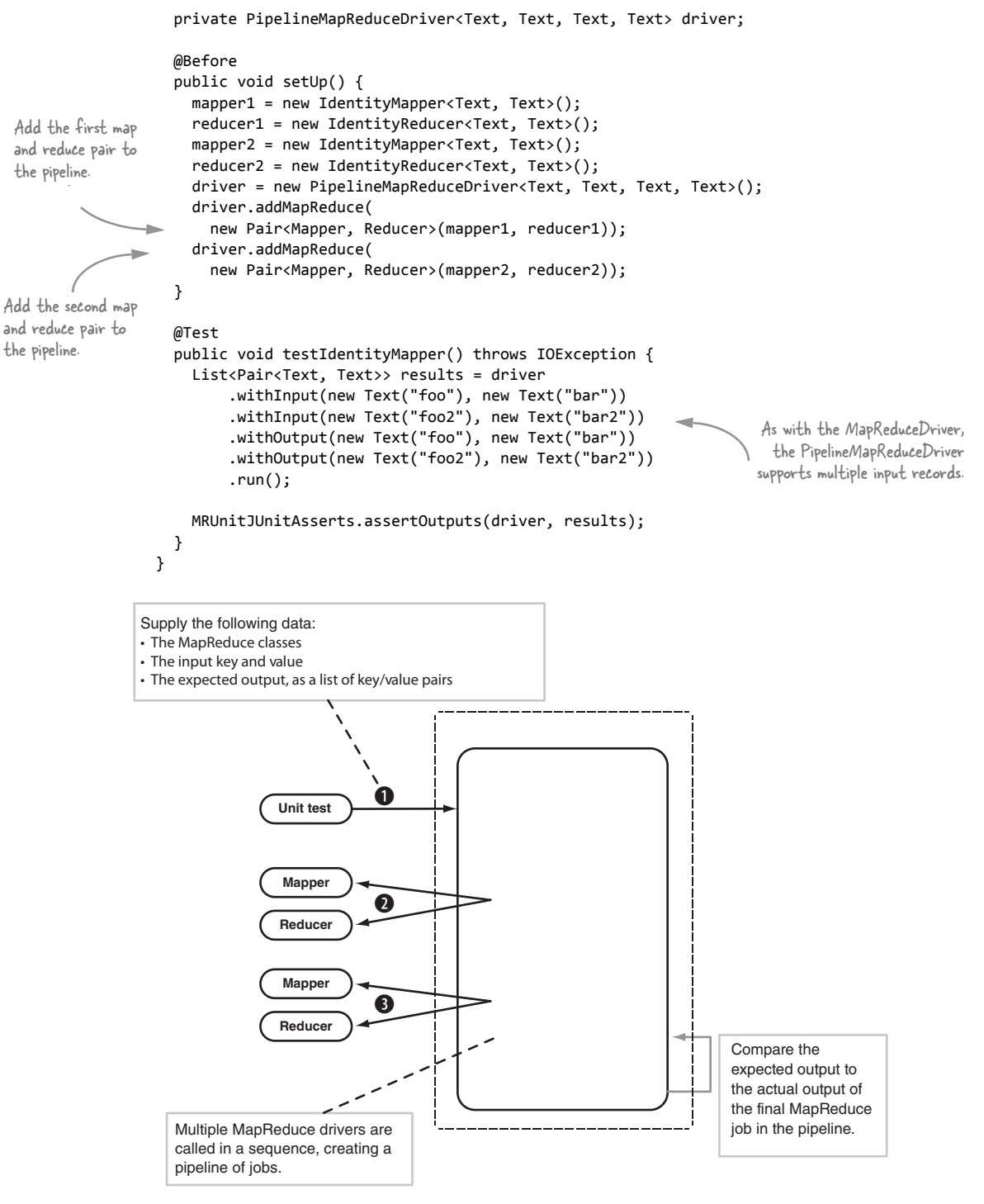

Figure 13.4 MRUnit test using **PipelineMapReduceDriver**

Note that the PipelineMapReduceDriver is the only driver in MRUnit that doesn't come in both old and new MapReduce API versions, which is why the previous code uses the old MapReduce API.

#### *Summary*

What type of test should you use for your code? Take a look at table 13.1 for some pointers. MRUnit has a few limitations, some of which we touched upon in this technique:

- The MapDriver and ReduceDriver support only a single key as input, which can make it more cumbersome to test map and reduce logic that requires multiple keys, such as those that cache the input data.
- MRUnit isn't integrated with unit test frameworks that provide rich error-reporting capabilities for quicker determination of errors.
- The pipeline tests only work with the old MapReduce API, so MapReduce code that uses the new MapReduce API can't be tested with the pipeline tests.
- There's no support for testing data serialization, or InputFormat, RecordReader, OutputFormat, or RecordWriter classes.

#### Table 13.1 MRUnit tests and when to use them

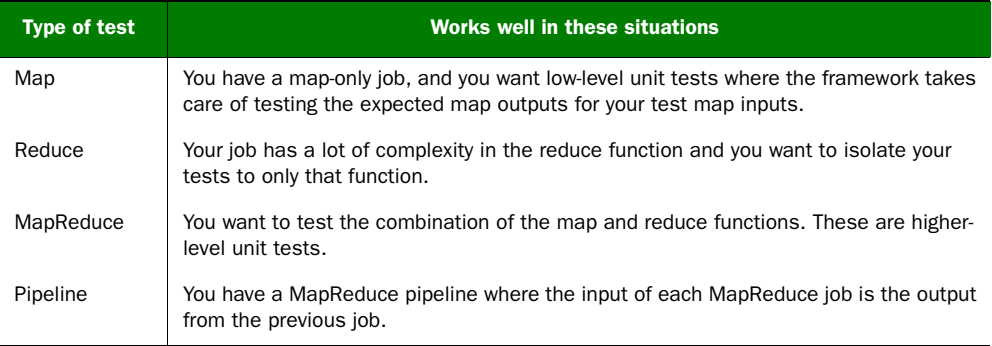

Notwithstanding these limitations, MRUnit is an excellent test framework to help you test at the granular level of individual map and reduce functions; MRUnit also can test a pipeline of MapReduce jobs. And because it skips the InputFormat and OutputFormat steps, your unit tests will execute quickly.

 Next we'll look at how you can use the LocalJobRunner to test some MapReduce constructs that are ignored by MRUnit.

#### *13.1.3 LocalJobRunner*

In the last section we looked at MRUnit, a great lightweight unit test library. But what if you want to test not only your map and reduce functions, but also the InputFormat, RecordReader, OutputFormat, and RecordWriter code as well as the data serialization between the map and reduce phases? This becomes important if you've written your own input/output format classes because you want to make sure you're testing that code, too.

Hadoop comes bundled with the LocalJobRunner class, which Hadoop and related projects (such as Pig and Avro) use to write and test their MapReduce code. LocalJobRunner allows you to test all the aspects of a MapReduce job, including the reading and writing of data to and from the filesystem.

#### **TECHNIQUE 80 Heavyweight job testing with the LocalJobRunner**

Tools like MRUnit are useful for low-level unit tests, but how can you be sure that your code will play nicely with the whole Hadoop stack?

#### *Problem*

You want to test the whole Hadoop stack in your unit test.

#### *Solution*

Leverage the LocalJobRunner class in Hadoop to expand the coverage of your tests to include code related to processing job inputs and outputs.

#### *Discussion*

Using the LocalJobRunner makes your unit tests start to feel more like integration tests, because what you're doing is testing how your code works in combination with the whole MapReduce stack. This is great because you can use this to test not only how your user space MapReduce code plays with MapReduce, but also to test InputFormats, OutputFormats, partitioners, and advanced sort mechanisms. The code in the next list $ing<sup>9</sup>$  shows an example of how you can leverage the LocalJobRunner in your unit tests.

#### Using **LocalJobRunner** to test a MapReduce job

public class IdentityTest {

```
 @Test
                    public void run() throws Exception {
                       Path inputPath = new Path("/tmp/mrtest/input");
                       Path outputPath = new Path("/tmp/mrtest/output");
                      Configuration conf = new Configuration();
to local (which is conf.set("mapred.job.tracker", "local");
                       conf.set("fs.default.name", "file:///"); 
                       FileSystem fs = FileSystem.get(conf); 
                       if (fs.exists(outputPath)) {
                         fs.delete(outputPath, true);
                   }
                       if (fs.exists(inputPath)) {
                         fs.delete(inputPath, true);
                       }
                       fs.mkdirs(inputPath);
                       String input = "foo\tbar"; 
                       DataOutputStream file = fs.create(new Path(inputPath, "part-" + 0));
You force use of the 
LocalJobRunner 
by setting 
mapred.job.tracker 
the default). Force the filesystem to be local
                                                                                      (which is the default).
                                                                        Retrieve the filesystem. By default this will be the
                                                                         local filesystem. The next few lines of code delete
 the output and input directories to remove any<br>lingering data from other tests. Write the job for the sets. Write the job for the sets.
 inputs into a 
 file.
```
<sup>9</sup> **GitHub source**[—https://github.com/alexholmes/hadoop-book/blob/master/src/test/java/com/](https://github.com/alexholmes/hadoop-book/blob/master/src/test/java/com/manning/hip/ch13/localjobrunner/IdentityTest.java) [manning/hip/ch13/localjobrunner/IdentityTest.java](https://github.com/alexholmes/hadoop-book/blob/master/src/test/java/com/manning/hip/ch13/localjobrunner/IdentityTest.java)

```
file.writeBytes(input);
                     file.close(); The close control of the close of the close of the close of the close of the close of the close of the close of the close of the close of the close of the close of the close of the close of the close of the c
Read the job Job job = runJob(conf, inputPath, outputPath); <<br>output from the assertTrue(job.isSuccessful()); < Assert that the job filesystem. completed successfully.
                     List<String> lines =
                         IOUtils.readLines(fs.open(new Path(outputPath, "part-r-00000")));
                     assertEquals(1, lines.size());
                     String[] parts = StringUtils.split(lines.get(0), "\t");
                      assertEquals("foo", parts[0]);

                      assertEquals("bar", parts[1]);
                   }	 Verify the job output. 
                   public Job runJob(Configuration conf, Path inputPath, Path outputPath) 
                        throws ClassNotFoundException, IOException, InterruptedException { 
                     Job job = new Job(conf);
                     job.setInputFormatClass(KeyValueTextInputFormat.class); 
                     job.setMapOutputKeyClass(Text.class); 
                     FileInputFormat.setInputPaths(job, inputPath); 
                     FileOutputFormat.setOutputPath(job, outputPath); 
                     job.waitForCompletion(false); 
                     return job; 
                   }
                }
```
Writing this test is more involved because you need to handle writing the inputs to the filesystem, and also reading them back out. That's a lot of boilerplate code to have to deal with for every test, and probably something that you want to factor out into a reusable helper class.

Here's an example of a utility class to do that; the following  $code<sup>10</sup>$  shows how IdentityTest code can be condensed into a more manageable size:

```
@Test
                public void run() throws Exception {
                   Set the job inputs. TextIOJobBuilder builder = new TextIOJobBuilder()
                        .addInput("foo", "bar")
                        .addExpectedOutput("foo", "bar")
                        .writeInputs();

Set the expected Job job = runJob( Write the inputs to inputs to the filesystem.<br>job outputs. builder.getConfig(), the filesystem.
                       builder.getInputPath(), 
                       builder.getOutputPath()); 
                  assertTrue(job.isSuccessful()); 
                                                                         Delegate testing the expected results with
                  builder.verifyResults(); \qquad \qquad \qquad the results to the utility class.
                }
```
<sup>10</sup>**GitHub source**[—https://github.com/alexholmes/hadoop-book/blob/master/src/test/java/com/](https://github.com/alexholmes/hadoop-book/blob/master/src/test/java/com/manning/hip/ch13/localjobrunner/IdentityWithBuilderTest.java)  [manning/hip/ch13/localjobrunner/IdentityWithBuilderTest.java](https://github.com/alexholmes/hadoop-book/blob/master/src/test/java/com/manning/hip/ch13/localjobrunner/IdentityWithBuilderTest.java) 

#### *Summary*

So what are some of the limitations to be aware of when using LocalJobRunner?

- LocalJobRunner runs only a single reduce task, so you can't use it to test partitioners.
- As you saw, it's also more labor intensive; you need to read and write the input and output data to the filesystem.
- Jobs are also slow because much of the MapReduce stack is being exercised.
- Finally, it'll be tricky to use this approach to test InputFormats and OutputFormats that aren't file-based.

Despite these limitations, LocalJobRunner is the most comprehensive way to test your MapReduce code, and as such will provide the highest level of assurance that your jobs will run the way you expect them to in Hadoop clusters.

#### *13.1.4 Integration and QA testing*

Using the TDD approach, you wrote some unit tests using the techniques in this section. You next wrote the MapReduce code and got it to the point where the unit tests were passing. Hurray. Before you break out the champagne, you still want assurances that the MapReduce code is working prior to running it in production. The last thing you want is your code to fail in production and have to debug it over there. But why, you ask, would my job fail if all of my unit tests pass? Good question, and it could be due to a variety of factors:

- The data you used for your unit tests doesn't contain all of the data aberrations and variances of the data used in production.
- The volume and/or data skew issues cause side effects in your code.
- Differences in Hadoop and other libraries result in behaviors different from those in your build environment.
- Hadoop and operating system configuration differences between your build host and production cause problems.

Because of these factors, when you build integration or QA test environments it's crucial to ensure that the Hadoop version and configurations mirror those of the production cluster. Different versions of Hadoop will behave differently, as will the same version of Hadoop configured in different ways. When you're testing changes in test environments, you want to ensure a smooth transition to production, so do as much as you can to make sure that version and configuration are as close as possible to production.

 After your MapReduce jobs are successfully running in integration and QA, you can push them into production, knowing there's a much higher probability that your jobs will work as expected.

 This wraps up our look at testing MapReduce code. We looked at some TDD and design principles to help write and test your Java code, and also covered some unit test libraries that make it easier to unit test MapReduce code. Next we'll move into the complex world of debugging problems in MapReduce jobs.

#### *13.2 Debugging user space problems*

In this section we'll walk through the steps to isolate and fix problems in your MapReduce user space code. What's meant by *user space code* is code that developers write.

Your MapReduce jobs can fail due to a number of problems, including the following:

- You can run out of memory because you're caching too much data.
- Your logic, which parses input records, may not handle all inputs correctly.
- A logic error exists in your code or in a third-party library.
- Your custom RecordReader or RecordWriter code may have a serialization or deserialization bug.
- Your custom partitioner isn't partitioning records correctly.
- Your custom comparator for primary or secondary sort isn't working as expected.

The list goes on and on. You'll need to take a structured approach to debugging a problem MapReduce job. Figure 13.5 shows a decision tree you can use to narrow down a problem in your MapReduce code.

 In the remainder of this section, we'll address the three areas highlighted in figure 13.5 to help with your debugging efforts:

- Examining task logs for details on what's causing the problems
- Finding the inputs that are breaking your code
- Looking at logging and coding guidelines to help you effectively debug your code

We'll kick things off with a look at the task logs.

#### *13.2.1 Accessing task log output*

Accessing your task logs is the first step to figuring out what issues you're having with your MapReduce job. Depending on the exact issue, the logs in their current form may or may not help you. For example, if there's a subtle serialization bug in your code, unless the steps in section 13.2.4 were followed, there's a good chance the logs won't be much help in pinpointing serialization as the problem.

#### **TECHNIQUE 81 Examining task logs**

In this technique we'll look at ways to access task logs in the event that you have a problem MapReduce job you want to debug.

#### *Problem*

Your MapReduce job is failing, or generating unexpected outputs, and you want to determine if the logs can help you figure out the problem.

#### *Solution*

Learn how to use the JobTracker UI to view task logs. You will also look at how you can SSH to individual TaskTracker nodes and examine the logs directly.

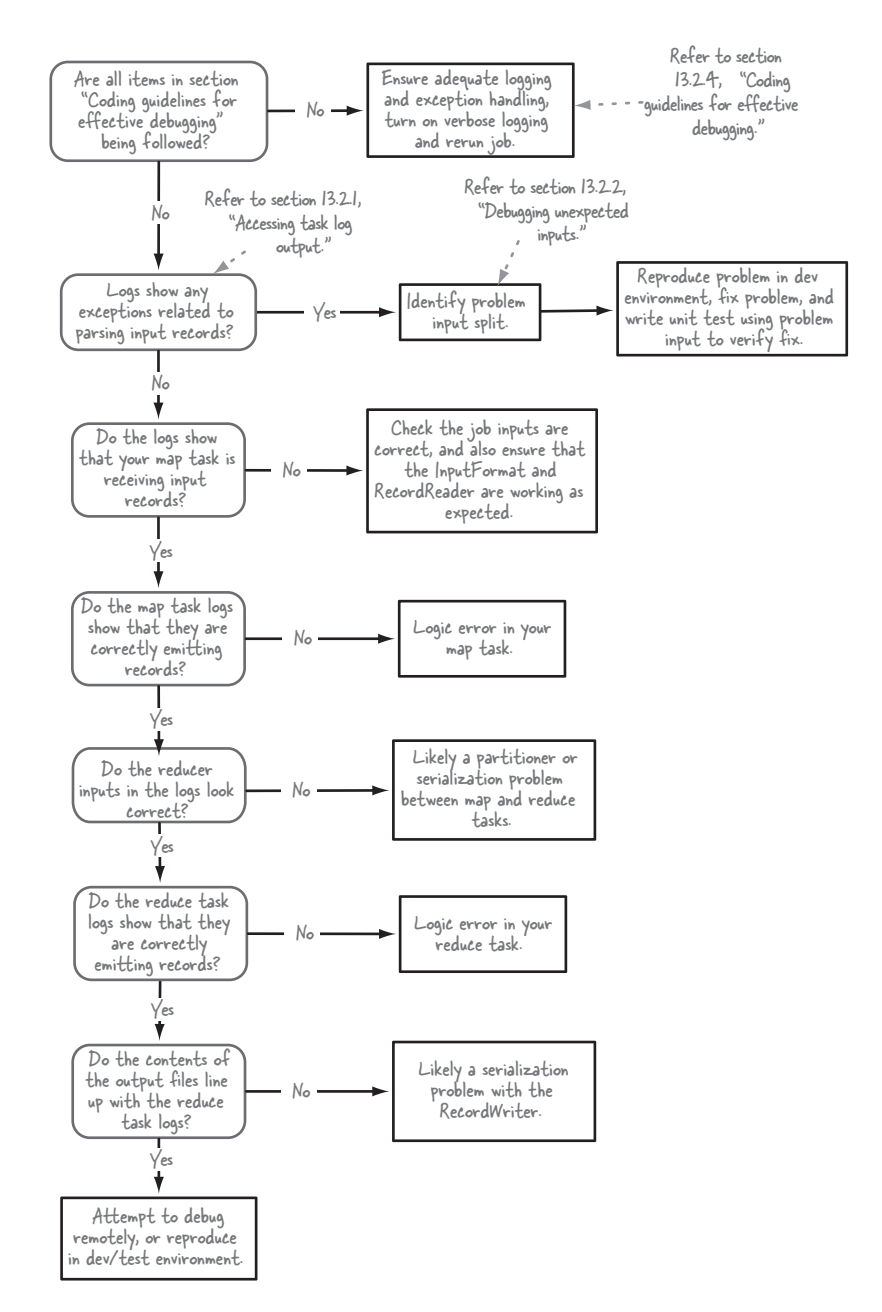

Figure 13.5 A MapReduce debugging workflow

#### *Discussion*

So, a job has failed and you want to find out information about the cause of the failure. When a job fails, it's useful to look at the logs to see if they tell you anything about the failure. Each map and reduce task has its own logs, so you need to identify the

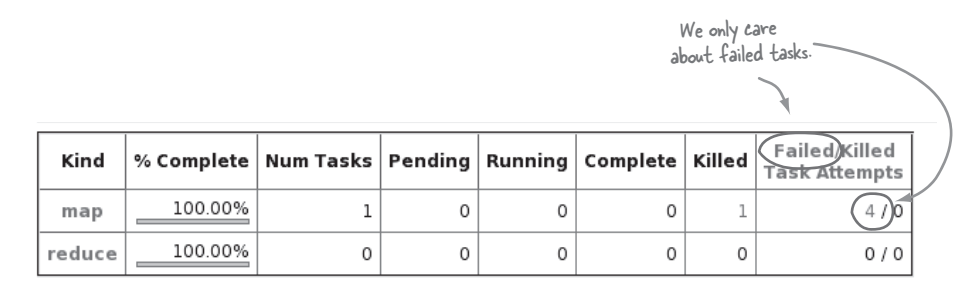

#### Figure 13.6 JobTracker job summary page showing tasks

tasks that failed. The easiest way to do this is to use the JobTracker UI. Select the job that failed from the main JobTracker page, and you'll be presented with some statistics about tasks, as shown in figure 13.6.

 If you click on the number of a failed task you'll see a page containing all of the failed tasks and a stack trace for each task, an example of which is shown in figure 13.7.

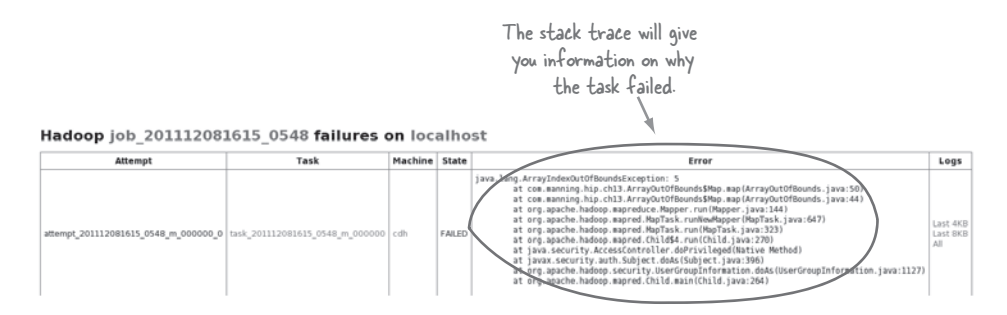

Figure 13.7 JobTracker task summary page showing failed tasks

A number of scenarios under which tasks will fail include following:

- A hardware problem related to the network or the local host running the task exists.
- The HDFS quota for the account running the job has been exceeded.
- Application caching caused the JVM to run out of memory.
- Unexpected input caused the application to fail.

Depending on the problem, you may find additional useful information in the logs, or in the standard out (stdout) or standard error (stderr) of the task process. You can view all three outputs easily by selecting the All link under the Logs column, as shown in figure 13.8.

 This is all fine and dandy, but what if you don't have access to the UI? How do you figure out the failed tasks and get at their output files? The job history command-line

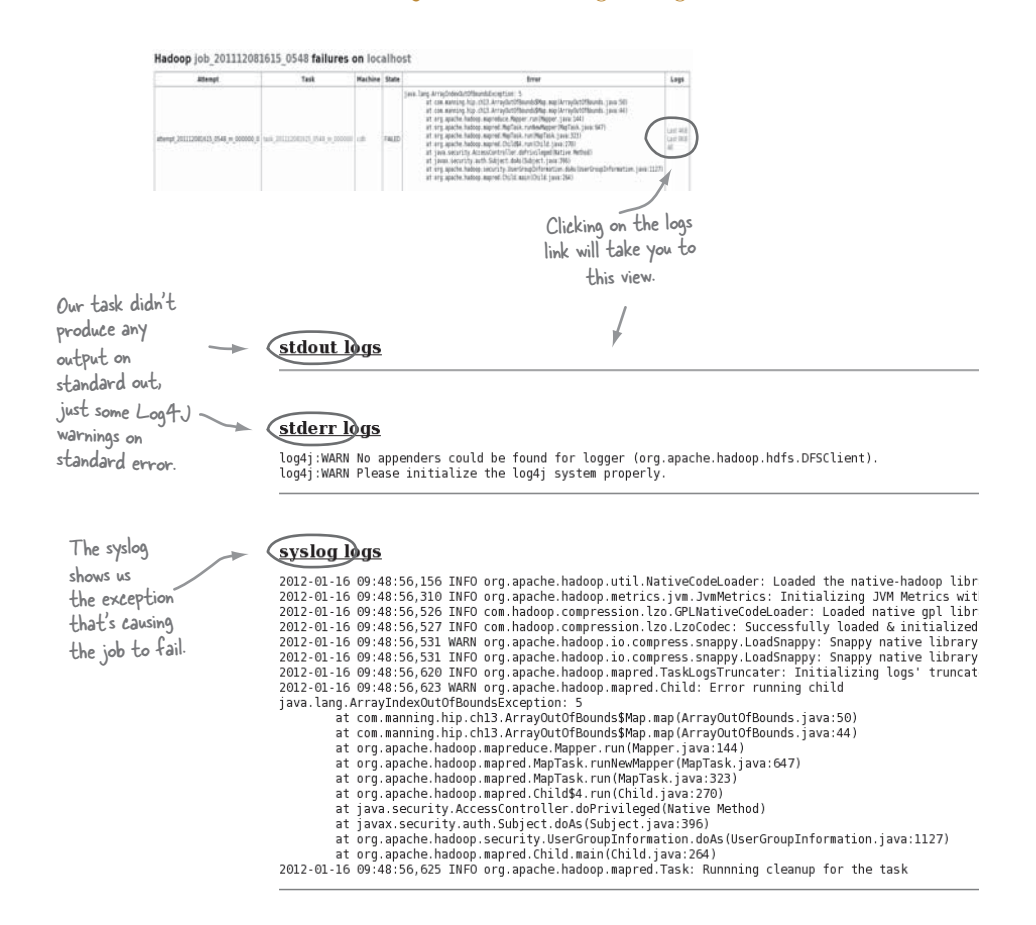

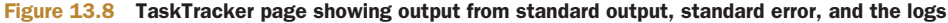

interface (CLI) can help because it will include in its output a list of all the failed map and reduce tasks, and for each task the thrown exception:

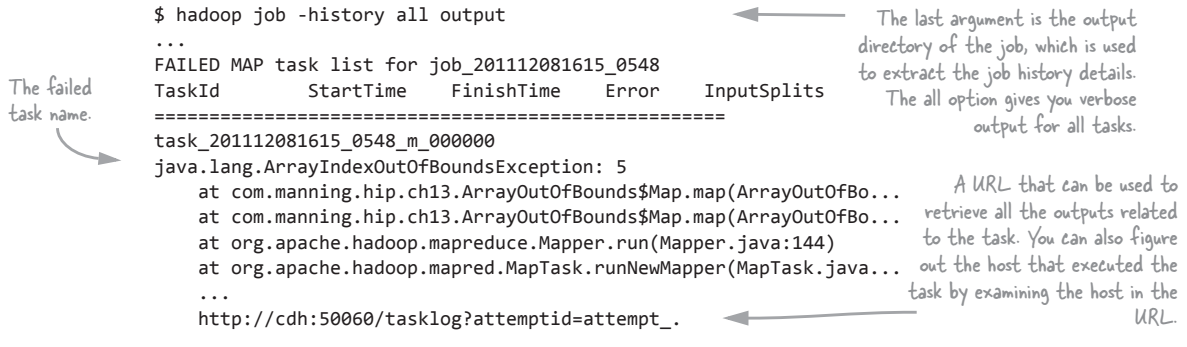

This output is informative: not only do you see the exception, but you also see the task name and the host on which the task was executed. The only data related to the task output you see here is the exception, so to view all of the task outputs you'll need to use the URL in this output:<br>Using curl to download the

```
$ curl http://cdh:50060/tasklog?attemptid=attempt_... — web outputs from the surl http://cdh:50060/tasklog?attemptid=attempt_... — and TaskTracker URL
                             <html> <title>Task Logs: 'attempt_201112081615_0548_m_000000_0'</title>
                             <body> <h1>Task Logs: 'attempt_201112081615_0548_m_000000_0'</h1><br>
                             <br><b><u>stdout logs</u></b><br>
An HTML tag<br>
\begin{array}{ll}\n\text{AP} & \text{AP} \\
\text{An HTML tag} & \text{AP} \\
\text{The start of the } \\
\text{indicating the } \\
\text{Analytic} & \text{AP} \\
\text{The start of the } \\
\text{Analytic} & \text{AP} \\
\text{The start of the } \\
\text{The start of the } \\
\text{The start of the } \\
\text{The start of the } \\
\text{The start of the } \\
\text{The start of the } \\
\text{The start of the } \\
\text{The start of the } \\
\text{The start of the } \\
\text{The start of the } \\
\text{The start of the } \\
\text{The start of the } \\
\text{The start of the } \\
\textindicating the <br><b><u>stderr logs</u></b><br> standard error. start of the <pre> log4j:WARN No appenders could be found ... standard output. log4j:WARN Please initialize the log4j system properly.
                            </pre></td></tr>></table><hr><br>
                            <br><b><u>syslog logs</u></b><br>
                             <pre> ...
                            2012-01-16 09:48:56,623 WARN org.apache.hadoop.mapred.Child:
The start 
                            Error running child
                            java.lang.ArrayIndexOutOfBoundsException: 5 
                                    at com.manning.hip.ch13.ArrayOutOfBounds$Map.map(ArrayOutOfBounds... 
                                    at com.manning.hip.ch13.ArrayOutOfBounds$Map.map(ArrayOutOfBounds... 
                             ... 
                             </pre></td></tr></table><hr><br> </body></html>
```
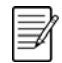

#### TASKTRACKER ACCESSIBILITY

For the curl command to work you'll need to run it from a host that has access to the TaskTracker node.

It'll be easier to parse the output by saving the HTML to a file (by adding -o [filename] to the curl command), copying that file to your local host, and using a browser to view the file.

 What if you're working in an environment where you don't have access to the Job-Tracker or TaskTracker UI? This may be the case if you're working in clusters that have firewalls blocking access to the UI ports from your laptop or desktop. What if you only have SSH access to the cluster? One option is to run Lynx, a text-based web browser, from inside your cluster. If you don't have Lynx you'll have to know how to access the task logs directly. You know the hostname from the URL, so you'll need to first SSH to that host. The logs for each task are contained in the Hadoop logs directory.

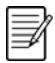

#### LOCATION OF HADOOP LOGS

By default this directory is \$HADOOP\_HOME/logs, but check your hadoopenv.xml, because this can be overridden with the HADOOP\_LOG\_DIR environment variable.

In the example, you're running on a packaged CDH installation and CDH doesn't override the default logs directory, so because HADOOP\_HOME is /usr/lib/hadoop,

/usr/lib/hadoop/logs/userlogs/job\_201112081615\_0548 /attempt\_201112081615\_0548\_m\_000000\_0

| Hadoop logs | MapReduce | Logs for a   | Logs for a specific |
|-------------|-----------|--------------|---------------------|
| directory   | job logs  | specific job | task attempt        |

Figure 13.9 Location of task output files on the TaskTracker node

your logs are under /usr/lib/hadoop/logs. 11 Figure 13.9 shows the entire path to your failed task.

Under this directory you'll find at least the following three files:

- stderr, containing standard error output
- stdout, containing standard output
- stdlog, containing the logs

You can use your favorite editor or simple tools like cat or less to view the contents of these files.

#### *Summary*

Often, when things start going wrong in your jobs the task logs will contain details on the cause of the failure. This technique looked at how you could use the JobTracker and, alternatively, the Linux shell to access your logs.

 If the data in the logs suggests that the problem with your job is with the inputs (which can be manifested by a parsing exception), you need to figure out what kind of input is causing the problem.

#### *13.2.2 Debugging unexpected inputs*

In the previous section, you saw how to access failed task output files to help you figure out the root cause of the failure. In the example, the outputs didn't contain any additional information, which means that you're dealing with some MapReduce code that wasn't written to handle error conditions.

 If it's possible to easily modify the MapReduce code that's failing, go ahead and skip to section 13.2.4 and look at the strategies to update your code to better handle and report on broken inputs. Roll these changes into your code, push your code to the cluster, and rerun the job. Your job outputs now will contain enough details for you to be able to update your code to better handle the unexpected inputs.

 If this isn't an option, read on; we'll look at what to do to isolate the input data that's causing your code to misbehave.

#### **TECHNIQUE 82 Pinpointing a problem Input Split**

Imagine you have a job that's reading Twitter tweets from a number of input files. Some of the tweets aren't formed correctly (could be a syntax problem or an unexpected value that you're unaware of in your data dictionary), which leads to failure in your processing logic.

 $11$  /usr/lib/hadoop/logs is a symbolic link that points to /var/log/hadoop-[version].

 By examining the logs, you're able to determine that there's some data in your input files which is causing your parsing code to fail. But your job has numerous input files and they're all large, so your challenge is to narrow down where the problem inputs exist.

#### *Problem*

You want to identify the specific input split that's causing parsing issues.

#### *Solution*

Use the keep.failed.task.files MapReduce configuration parameter to stop Hadoop from cleaning-up task metadata, and use this metadata to understand information about the input splits for a failing task.

#### *Discussion*

Take the following three steps to fix the situation:

- **1** Identify the bad input record(s).
- <sup>2</sup>Fix your code to handle the bad input records.
- 3 Add additional error handling capabilities to your code to make this easier to debug in the future.

In this technique we'll focus on the first item, because it will help you to fix your code. We'll cover future-proofing your code for debugging in section 13.2.4.

 The first step you need to do is determine what file contains the bad input record, and even better, find a range within that file, if the file's large. Unfortunately, Hadoop by default wipes out task-level details, including the input splits after the tasks have completed. You'll need to disable this by setting the keep.failed.task.files to true. You'll also have to rerun the job that failed, but this time you'll be able to extract additional metadata about the failing task.

 After rerunning the failed job you'll once again need to use the hadoop job -history command discussed in the previous section to identify the host and job or task IDs. With this information in hand, you'll need to use the shell to log into the TaskTracker node, which ran the failed task, and then navigate to the task directory, which contains information about the input splits for the task. Figure 13.10 shows how to do that.

 The trick here is, if you have multiple directories configured for mapred.local.dir, you'll need to find which directory contains the task directory. This can be easily accomplished with a find, as follows:

```
$ cd <mapred.local.dir>
$ find <task-attempt-id>
```
When you've located this directory, you'll see a number of files related to the task, including a file called split.info. This file contains information about the location of the input split file in HDFS, as well as an offset that's used to determine which of the input splits this task is working on. Both the task and job split files are a mixture of text and binary content, so unfortunately, you can't crack out your command-line editor to easily view their contents.

 $\Omega$  Set keep.failed.task.files to true for the job around which you want to keep the shell scripts.

 $(2)$  Rerun the job.

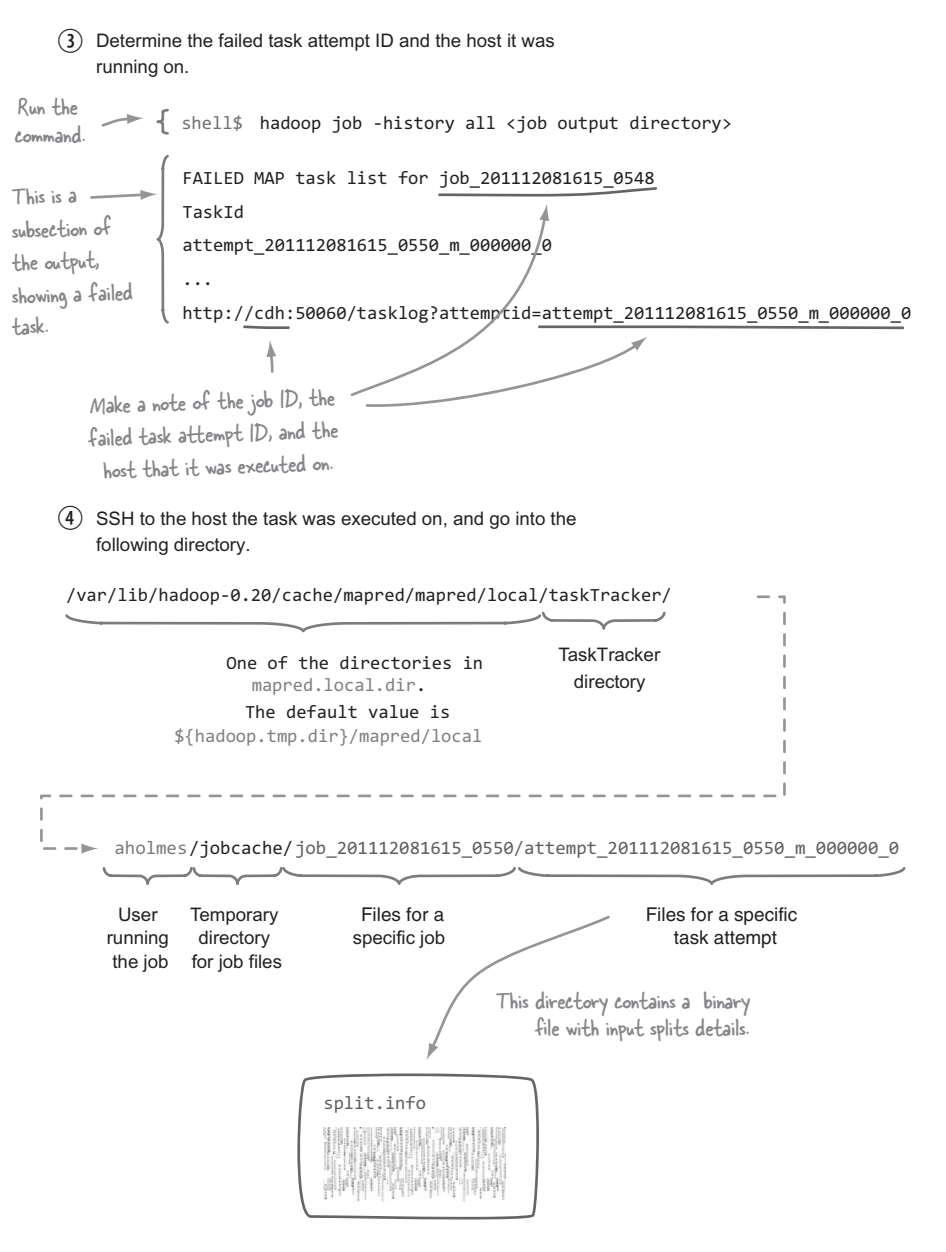

Figure 13.10 Accessing the files related to a task on a TaskTracker node

To help with this situation, I've written a utility that can read the input split file for a task and use that information to open the job split file in HDFS, jump into the taskspecific offset, and read the task-specific split information. Be warned that there's a good chance this won't work with versions other than Hadoop 0.20.x.

If you run this on the input.split file for your failed task you'll gain some insight into the file and data about the start and end of the split (assuming the input for the task is a file):

```
$ bin/run.sh com.manning.hip.ch13.TaskSplitReader split.info
ToString on split = hdfs://localhost/user/aholmes/users.txt:0+110
Reflection fields = FileSplit[
file=hdfs://localhost/user/aholmes/users.txt,
start=0,
length=110,
hosts=<null> ]
```
At this point you have a couple of options: you can copy the file into your local box and write a unit test that runs the MapReduce job with the file. You also can modify your code to catch an exception, which will allow you to set a breakpoint in your IDE and observe the input that's causing your exception.

 Alternatively, depending on the Hadoop distribution you're running, Hadoop comes with a tool called IsolationRunner, which can re-execute a specific task with its input split. Unfortunately, IsolationRunner is broken on  $0.20 \times 12$  and on older Hadoop distributions, but it should work on versions 0.21 and newer. *Hadoop in Action* by Chuck Lam contains an example of how to use the IsolationRunner, as does the Hadoop tutorial at http://goo.gl/FRv1H. You can enable some options so that the task JVM runs with the Java debug agent enabled, and connect to the task via your IDE or jdb.

#### *Summary*

We used this technique to identify the input splits for a task that's failing due to a problem with some input data. Next we'll look at how you get at the JVM arguments you used to launch your task—useful when you suspect there's an issue related to the JVM environment.

#### *13.2.3 Debugging JVM settings*

This technique steps somewhat outside of the realm of your user space MapReduce debugging, but it's a useful technique in situations where you suspect there's an issue with the startup JVM arguments for tasks. For example, sometimes the classpath ordering of JARs is significant and issues with it can cause class loading problems. Also, if a job has dependencies on native libraries, the JVM arguments can be used to debug issues with java.library.path.

<sup>&</sup>lt;sup>12</sup> [If you're feeling adventurous, there's a 0.20 patch in the JIRA ticket https://issues.apache.org/jira/browse/](https://issues.apache.org/jira/browse/HADOOP-4041) [HADOOP-4041.](https://issues.apache.org/jira/browse/HADOOP-4041) 

#### **TECHNIQUE 83 Figuring out the JVM startup arguments for a task**

The ability to examine the various arguments used to start a task can be helpful in debugging task failures. For example, let's say you're trying to use a native Hadoop compression codec, but your MapReduce tasks are failing and the errors complain that the native compression libraries can't be loaded. In this case review the JVM startup arguments to determine if all of the required settings exist for native compression to work.

#### *Problem*

You suspect that a task is failing due to missing arguments when a task is being launched, and want to examine the JVM startup arguments.

#### *Solution*

Use the keep.failed.task.files MapReduce configuration parameter to stop Hadoop from cleaning-up task metadata, and use this metadata to view the shell script used to launch the MapReduce map and reduce tasks.

#### *Discussion*

As the TaskTracker prepares to launch a map or reduce task, it also creates a shell script that's subsequently executed to run the task. The problem is that MapReduce by default removes these scripts after a job has completed. So, during the executing of a long-running job or task, you'll have access to these scripts, but if tasks and the job are short-lived (which they may well be if you're debugging an issue that causes the task to fail off the bat), you will once again need to set keep.failed.task.files to true. Figure 13.11 shows all of the steps required to gain access to the task shell script.

 If you were investigating an issue related to the native Hadoop compression, there's a good chance that when you viewed the taskjvm.sh file, you'd notice that it's missing the necessary -Djava.library.path, which points to the directories containing the native Linux compression libraries. If this is the case, you can remedy the problem by adding the native path, which you do by exporting JAVA\_LIBRARY\_PATH in hadoop-env.sh.

#### *Summary*

This technique is useful in situations where you want to be able to examine the arguments used to launch the task JVM. Next we'll look at some coding practices that can help with debugging activities.

#### *13.2.4 Coding guidelines for effective debugging*

Debugging MapReduce code in production can be made a whole lot easier if you follow a handful of logging and exception-handling best practices.

#### **TECHNIQUE 84 Debugging and error handling**

Debugging a poorly written MapReduce job consumes a lot of time, and can be challenging in production environments where access to cluster resources is limited.

#### *Problem*

You want to know the best practices to follow when writing MapReduce code.

This directory contains Make a note of the job ID, the failed task attempt ID, and the host that it was executed on. Run the command. This is a subsection of the output, showing a failed task. Set keep.failed.task.files to true for the job around which you want to keep the shell scripts. **2** Rerun the job. **B** Determine the failed task attempt ID and the host it was running on.  $\rightarrow$  { shell\$ hadoop job -history all <job output directory> FAILED MAP task list for job\_201112081615\_0548 TaskId attempt 201112081615 0550 m 000000 0 http://cdh:50060/tasklog?attemptid=attempt\_201112081615\_0550\_m\_000000\_0 ... SSH to the host the task was executed on, and go into the following directory. /var/lib/hadoop-0.20/cache/mapred/mapred/local/ttprivate/taskTracker/ One of the directories in mapred.local.dir. The default value is \${hadoop.tmp.dir}/mapred/local. **TaskTracker** directory aholmes/jobcache/job\_201112081615\_0548/attempt\_201112081615\_0550\_m\_000000\_0 Private task tracker directory User Temporary Job ID Directory containing a running directory shell script to launch a a single shell script. the job for JVM scripts specific task attempt taskjvm.sh A 411 YEAR OLD AND ATTENDED BY A 1999 FAXY FLASH FLASH PASSES CAR FAILURE COMPANY ASSOCIATED AND CONTROLLED A 411 YEAR OLD FOUNDATION AND A 1999 FLASHER COUNTY COUNTY CONTROLLED AND RELEASED BY NAMA PRAYABANA ATTORET REGIVE RETARRET FRE A WWE F (WANTY / WASH T), VANDALIA REGIUNDA ATTAIRED RETARRET FRE A WWE VANALE (AUSTRALIAN FRANCISCO)

Figure 13.11 How to get to the private directory for a task attempt

#### *Solution*

Look at how counters and logs can be used to enhance your ability to effectively debug and handle problem jobs.

#### *Discussion*

Add the following features into your code:

- Include logs to capture data related to inputs and outputs to help isolate where problems exist.
- Catch exceptions and provide meaningful logging output to help track down problem data inputs and logic errors.
- Think about whether you want to rethrow or swallow exceptions in your code.
- Leverage counters and task statuses that can be utilized by driver code and humans alike to better understand what happened during the job execution.

In the following code, $13$  you'll see applied a number of the previously described principles.

```
A mapper job with some best practices applied to assist debugging 
                public static class Map 
                    extends Mapper<Text, Text, Text, Text> { 
                  protected Text outputValue = new Text(); 
                  protected int failedRecords; when the task starts, write the input split
                  public static enum Counters { details to the log. This will tell you the input
                    FAILED_RECORDS file for each specific task and the byte
                  } offset within that input file that was used
                  to read map input records. @Override
                  protected void setup(Context context)
                      throws IOException, InterruptedException { 
                    super.setup(context); 
                    log.info("Input split = {}", context.getInputSplit()); 
                  }	 
                                                                                  If the logger's in debug mode (which it
                                                                                should never be in production environments
                  @Override unless you're debugging a job), write out 
                  protected void map(Text key, Text value, Context context) the input record key and value. You<br>throws IOException, InterruptedException { wouldn't want this to be a System out or
Vou also log the map<br>output key and value. <br>If (log.isDebugEnabled()) {<br>This can be compared if (log.isDebugEnabled()) {<br>This can be compared ig.debug("Input K[{}],V[{}]", key, value);<br>to reducer inputs to be a System outp
                      if(log.isDebugEnabled()) { 
                        log.debug("Output K[{}],V[{}]", key, value); 
                      } 
                      context.write(key, outputValue); 
                    } catch(Exception t) {
                      processError(context, t, key, value);
                    } Catch any exceptions Write out the key and value
                  } thrown in your code. to the logs. Note that you
                                                                                          enclosed both strings with
                  protected void processError(Context c, Throwable t, Text k, Text v) { square brackets to easily
                    log.error("Caught exception processing key[" + track down leading or track down leading or k + "], value[" + v + "]", t);
                      k + "], value[" + v + "]", t);
```
<sup>13</sup>**GitHub source**[—https://github.com/alexholmes/hadoop-book/blob/master/src/main/java/com/](https://github.com/alexholmes/hadoop-book/blob/master/src/main/java/com/manning/hip/ch13/OptimizedMRForDebugging.java)  [manning/hip/ch13/OptimizedMRForDebugging.java](https://github.com/alexholmes/hadoop-book/blob/master/src/main/java/com/manning/hip/ch13/OptimizedMRForDebugging.java) 

```
c.getCounter(Counters.FAILED_RECORDS).increment(1); 
c.setStatus("Records with failures = " + Increment a counter (++failedRecords)); to signal that you } hit an error. }	 Set that task status to indicate you hit an issue with 
                                                                              a record, including a count of the total number of 
                                                                              failed records this task encountered.
```
The reduce task should have similar debug log statements added to write out each reduce input key and value, and the output key and value. Doing so will help identify any issues between the map and reduce side, in your reduce code, or a problem with the OutputFormat/RecordWriter.

 You used counters to count the number of bad records you encountered. The Job-Tracker UI can be used to view the counter values, as shown in figure 13.12.

```
com.manning.hip.ch13.ArrayOutOfBoundsImproved$Map$Counters | FAILED_RECORDS
                                                                                                                         10
                                                                                                                                    \circ10
```

```
Figure 13.12 Screenshot of the counter in JobTracker's job summary page
```
Depending on how you executed the job, you'll see the counters dumped on standard out. You have programmatic access to counters, and the job history command will also include the counters:

```
$ hadoop job -history all output
Counters:
|Group Name |Counter name |
Map Value |Reduce Value|Total Value|
...
|com.manning.hip.ch13.ArrayOutOfBoundsImproved$Map$Counters|
FAILED RECORDS |10 |0 |10
...
```
If you look at the logs for your tasks, you'll also see some informative data related to the task: This tells you what file the

```
task was working on, as well
                                                                                           as the input split range. 
Input split = hdfs://localhost/user/aholmes/users.txt:0+110
Caught exception processing key[anne], value[22 NY]
                                                          Write out the key and value. Note that because you used
                                                         square brackets to encapsulate your strings, any leading or
                                                                         whitespace issues will be easily identified.
```
Because you also updated the task status in your code, you can use the JobTracker UI to easily identify the tasks that had failed records, as shown in figure 13.13.

| Task                                    | Complete | Status | <b>Start Time</b> | Finish Time                                                                       | Errors   Counters |
|-----------------------------------------|----------|--------|-------------------|-----------------------------------------------------------------------------------|-------------------|
| task 201112081615 0552 m 000000 100.00% |          |        |                   | Records with failures = $10$   18-Jan-2012 07:45:40   18-Jan-2012 07:45:42 (2sec) |                   |

Figure 13.13 JobTracker UI showing map task and status

#### *Summary*

We looked at a handful of simple yet useful coding guidelines for your MapReduce code. If they're applied and you hit a problem with your job in production, you'll be in a great position to quickly narrow down possibilities on the root cause of the issue. If the issue's related to the input, your logs will contain details about how the input caused your processing logic to fail. If the issue is related to some logic error, or errors in serialization/deserialization, you can enable debug-level logging and better understand where things are going awry.

#### SHOULD EXCEPTIONS BE SWALLOWED?

In the previous code example you caught any exception in your code and then made sure to write the exception to the logs along with as much contextual information as possible (such as the current key and value that the reducer was working on). The big question is, should you rethrow the exception, or swallow it?

Rethrowing the exception is tempting because you'll be immediately aware of any issues in your MapReduce code. But if your code is running in production and fails every time it encounters a problem such as some input data that's not handled correctly, ops, dev, and QA will be spending quite a few cycles addressing each issue as it comes along.

Writing code as you did to swallow exceptions has its own problems—for example, what if you encounter an exception on all inputs to the job? If you write code to swallow exceptions, the correct approach is to increment a counter (as in the code example), which the driver class should use after job completion to ensure that most of the input records within some tolerable threshold were successfully processed. If they weren't, the workflow being processed should probably be terminated and the appropriate alerts be sent to notify operations.

Another approach is to not swallow exceptions and to configure record skipping with a call to setMapperMaxSkipRecords and/or setReducerMaxSkipGroups, indicating the number of records that you can tolerate losing if an exception is thrown when they're processed. This is covered in more detail in *Hadoop in Action* by Chuck Lam.

#### *13.3 MapReduce gotchas*

To complete this chapter we'll examine some common missteps in MapReduce that often lead to hours of debugging. The intent here is to learn by examining practices that should be avoided in MapReduce.

#### **TECHNIQUE 85 MapReduce anti-patterns**

Throughout this book I've covered a number of patterns to help you write and execute MapReduce jobs. It can be just as useful to learn from anti-patterns, which are patterns that are commonly used but are either ineffective or worse, detrimental in practice.

#### *Problem*

You want to learn some MapReduce anti-patterns so you'll be aware of what practices you should avoid.

#### *Solution*

Learn and laugh at mistakes that I've made in MapReduce on production clusters, which range from loading too much data into memory in tasks to going crazy with counters and bringing down the JobTracker.

#### *Discussion*

Here are some practices that are best avoided.

#### TOO MUCH CACHE

Caching data in map and reduce tasks is required for many kinds of operations, such as data joins. But in Java the memory overhead of caching is significant (see chapter 6 for specific details), and if your cache becomes too large to fit in Java's heap, your task will fail with an OutOfMemoryError exception.

 Data join packages that perform caching (such as the Hadoop contribution org.apache.hadoop.contrib.utils.join package) attempt to mitigate this by limiting the maximum number of records that will be cached. This is an approach worth considering, albeit it assumes the records are not overly large (bear in mind that even if you cap the number of records to a small size, it only takes a handful of large records to blow out your memory).

 If you're implementing some strategies (such as capping how many records are being cached), make sure you use counters to identify that you're performing that capping, and ideally, by how much (count how many records aren't being cached), so you can better understand data that's being skipped. If you're working with variable-length records, it may be useful to log records over a certain size—again, to better understand your data and to help you make future caching decisions.

#### LARGE INPUT RECORDS

Stop to think about the input data to your MapReduce jobs. If each input record isn't a fixed size, there's a chance you could encounter records that are possibly too large to fit into memory. Take, for example, a simple case of a job that reads lines from a text file. You'll likely be using TextInputFormat (the default InputFormat in MapReduce) or KeyValueTextInputFormat. In either case there's no cap on the maximum length of a line, so if you have a line that's millions of characters in length, there's a chance it won't fit into memory (or if it does, any operation you attempt to perform on that string will exhaust your memory).

 Luckily, TextInputFormat and KeyValueTextInputFormat use the same RecordReader class, which contains a configuration you can set that limits the maximum line size, mapred.linerecordreader.maxlength. It will also log cases where it encountered lines that are over this length, including the byte offset in the input file.

If you're working with other InputFormats, you should check to see if they have any mechanisms to limit the size of input records. Similarly, if you're writing an InputFormat, think about adding support for limiting the size of records you feed to a map task.

#### OVERWHELMING EXTERNAL RESOURCES

There's nothing that can stop you from writing MapReduce jobs to pull data from databases, or web servers, or any other data source external to HDFS. Keep in mind, though, the use of these external data sources, both by other users as well as by the MapReduce job. It's possible that the data source you're working with doesn't scale to support hundreds or thousands of concurrent reads or writes, and your single Map-Reduce job may bring it to its knees. I recommend you limit the number of map and/ or reduce tasks to a small number to minimize the likelihood of this occurring.

#### SPECULATIVE EXECUTION RACE CONDITIONS

Speculative execution is a mechanism used in MapReduce to guard against slow nodes in a cluster. As the map and reduce phases of a job near completion, MapReduce will launch duplicate tasks that work off of the same inputs as the remaining tasks.

 This is fine if your job is writing its outputs using the standard MapReduce output mechanism (and assuming the InputFormat being used is correctly handling output committing (see chapter 3 for more details). But what if your job is writing to a database or some other external resource, or directly to a file in HDFS? Now you have multiple tasks both writing the same data, which is probably not what you want.

One approach that tools such as  $distCp^{14}$  and  $Sqoop^{15}$  use to guard against this is to disable speculative execution:

```
conf.set("mapred.map.tasks.speculative.execution", "false");
conf.set("mapred.reduce.tasks.speculative.execution", "false");
```
If you're using an OutputFormat that's based on the FileOutputFormat, and you want to write additional output to HDFS, the best approach is to write into the task's attempt directory. Each task's reduce (or map if a no-reduce job is being run) is written to a temporary attempt directory, and only if the task succeeds are the files moved into the job output directory. The following  $\text{code}^{16}$  shows a map-only job that is writing output to a side-effect file:

```
public static class Map
    extends Mapper<Text, Text, Text, Text> {
```
<sup>&</sup>lt;sup>14</sup> [DistCp is a useful tool for copying HDFS data between clusters; see http://hadoop.apache.org/docs/r1.0.3/](http://hadoop.apache.org/docs/r1.0.3/distcp.html)

[distcp.html.](http://hadoop.apache.org/docs/r1.0.3/distcp.html)  $^{15}$  Sqoop is a tool to import and export database data to and from HDFS. More details on Sqoop can be found

in chapter 2. 16 **GitHub source**[—https://github.com/alexholmes/hadoop-book/blob/master/src/main/java/com/](https://github.com/alexholmes/hadoop-book/blob/master/src/main/java/com/manning/hip/ch13/SideEffectJob.java)  [manning/hip/ch13/SideEffectJob.java](https://github.com/alexholmes/hadoop-book/blob/master/src/main/java/com/manning/hip/ch13/SideEffectJob.java) 

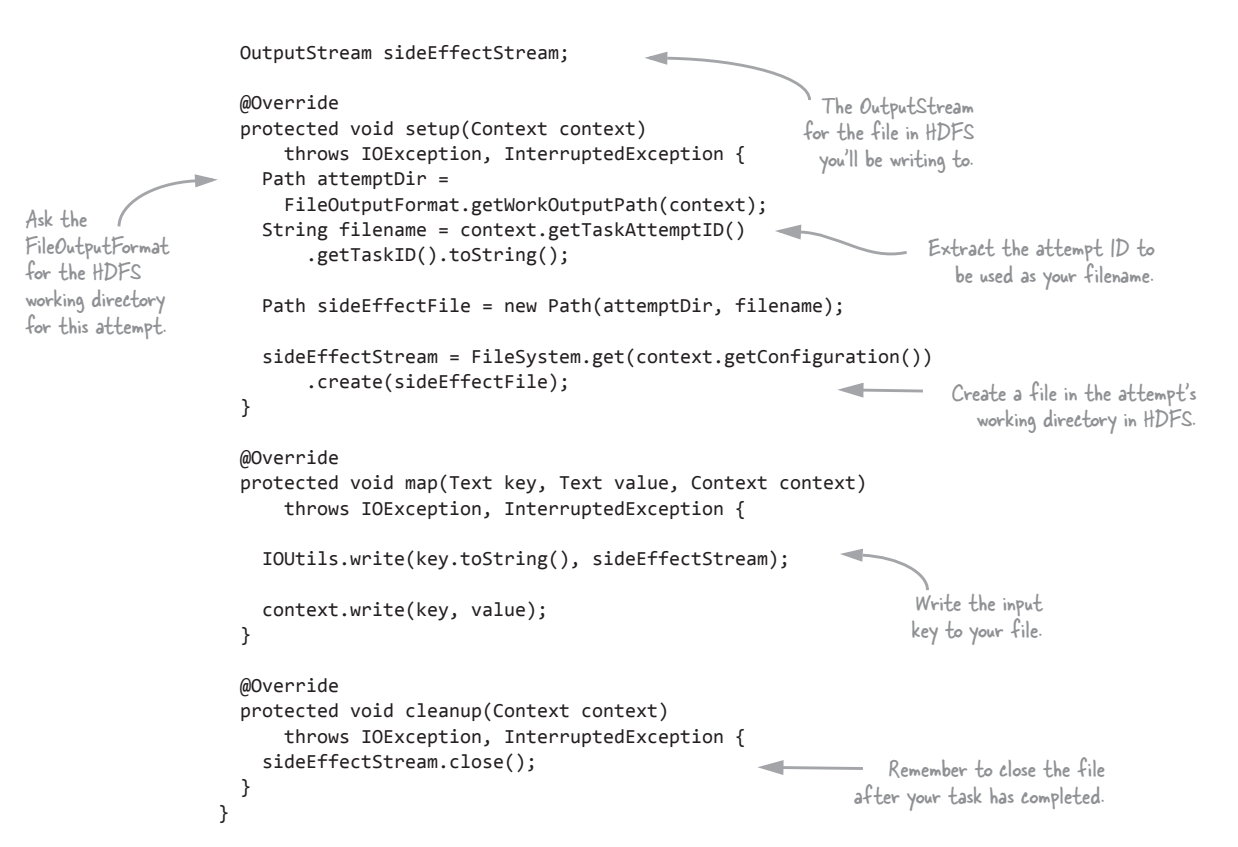

If you run this job you should observe two output files, one written to be the Record-Writer, and the other written by you directly from your map task:

```
$ bin/run.sh com.manning.hip.ch13.SideEffectJob users.txt output
$ hadoop fs -ls output
/user/aholmes/output2/_SUCCESS
/user/aholmes/output2/_logs
/user/aholmes/output2/part-m-00000
/user/aholmes/output2/task_201112081615_0558_m_000000
```
#### NOT HANDLING BAD INPUT

Working with bad input is often the norm in MapReduce, but if you have code that doesn't expect the unexpected, it may start failing when it sees data it doesn't expect. Ideally, the code should be able to handle these situations, but there is a workaround, without having to touch the code, via the SkipBadRecords class.<sup>17</sup> *Hadoop in Action* by Chuck Lam has more details on how to use this class, but at a basic level this feature allows you to specify the tolerance for the number of records surrounding a bad record that can be discarded.

<sup>&</sup>lt;sup>17</sup> See http://hadoop.apache.org/common/docs/r1.0.0/api/org/apache/hadoop/mapred/SkipBadRecords.html.

#### CLUSTERS WITH DIFFERENT HADOOP VERSIONS AND CONFIGURATION SETTINGS

It's not uncommon for code that works in unit tests to fail in a cluster. But if you're running multiple clusters, make an effort to ensure that the Hadoop versions, and Hadoop configurations, align as closely as possible. Hadoop's many configuration settings can cause jobs to behave differently, and keeping discrepancies down to a minimum will ensure that a job succeeding on one cluster will work on another cluster.

#### TESTING AND DEBUGGING WITH LARGE DATASETS

When you're developing and testing MapReduce, Pig, or Hive scripts, it's tempting to work directly with the full set of input data. But doing so flies in the face of rapid development—rather than quickly iterating the development and test cycles, you'll be sitting around waiting for the results of your job, and at the same time needlessly chewing up cluster resources. Instead, look at the sampling techniques presented in chapters 4, 10, and 11 to work on a subset of the input data, and leave the execution against the full set of data until such a time as you're happy with the results using the smaller dataset.

#### NOT HANDLING PARSING OR LOGIC ERRORS

We already covered this topic in section 13.2.4, but I want to reemphasize that a high percentage of problems you'll encounter in your job are due to unexpected input, and can be as simple an issue as leading or trailing whitespace characters that cause parsing issues. Including measures to be able to quickly debug these issues is crucial.

#### TOO MANY COUNTERS

Counters are a great mechanism to communicate numerical data to some driver code that's running your MapReduce job. Be warned that each counter incurs some amount of memory overhead in the JobTracker. For each individual counter the memory footprint may be small, but if you use counters carelessly this could lead to memory exhaustion in the JobTracker. An example of this situation would be where you dynamically created a counter for each input record in the map task—it would only take a few million records for there to be a noticeable memory impact and overall slowdown in the JobTracker.

#### *Summary*

We covered a few of the bumps you'll face when you work with MapReduce. You'll never be able to foresee all of the potential problems you could encounter, but understanding some of the more common issues we've highlighted in this technique, coupled with a well-thought-out implementation of your MapReduce functions, can go a long way to avoiding those 2 a.m. production debugging sessions.

#### *13.4 Chapter summary*

This chapter only scratched the surface when it comes to testing and debugging. We laid the groundwork for how to test and debug user space MapReduce, but there's much more to testing and debugging outside of the scope of user space MapReduce.

 If you're running any critical MapReduce code in production, it's crucial to follow at least the steps in the testing section of this chapter, where I showed you how to best design your code so it easily lends itself to basic unit testing methodologies outside the scope of Hadoop. We also covered how the MapReduce-related parts of your code could be tested in both lightweight (without MapReduce stack involvement via MRUnit) and more heavyweight (with LocalTestRunner) setups.

 We also emphasized how to debug issues that result in failing MapReduce jobs, as well as jobs that aren't generating the results you'd expect. We wrapped things up with some examples of badly written MapReduce jobs with the hope that we all can learn from the mistakes of others (including the author).

### Hadoop In Practice **IN PRACTICE**<br>Alex Holmes

H **adoop is an open source MapReduce platform designed to query and analyze data distributed across large clusters. Especially effective for big data systems, Hadoop powers mission-critical software at Apple, eBay, LinkedIn, Yahoo, and Facebook. It offers developers handy ways to store, manage, and analyze data.** 

Hadoop in Practice **collects 85 battle-tested examples and presents them in a problem/solution format. It balances conceptual foundations with practical recipes for key problem areas like data ingress and egress, serialization, and LZO compression. You'll explore each technique step by step, learning how to build a specific solution along with the thinking that went into it. As a bonus, the book's examples create a well-structured and understandable codebase you can tweak to meet your own needs.** 

#### What's Inside

- **Conceptual overview of Hadoop and MapReduce**
- **85 practical, tested techniques**
- **Real problems, real solutions**
- **How to integrate MapReduce and R**

**This book assumes the reader knows the basics of Hadoop.** 

Alex Holmes **is a senior software engineer with extensive expertise in solving big data problems using Hadoop. He has presented at JavaOne and Jazoon and is a technical lead at VeriSign.** 

To download their free eBook in PDF, ePub, and Kindle formats, owners of this book should visit manning.com/HadoopinPractice

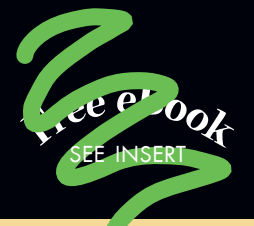

C Interesting topics that<br>
ickle the creative brain.<br>  $\frac{1}{2}$ tickle the creative brain. 22<br>—Mark Kemna, Brillig

CC Ties together the<br>Hadoop ecosystem<br>technologies. Hadoop ecosystem technologies.<sup>33</sup> —Ayon Sinha, Britely **33**<br>ritely

Comprehensive ... high-<br>quality code samples.<sup>99</sup><br>- Chris Nauroth quality code samples.<br>
— Chris Nauroth<br>
The Walt Disney Company —Chris Nauroth The Walt Disney Company

CC Covers all of the variants<br>of Hadoop, not just the<br>Apache distribution. of Hadoop, not just the Apache distribution. 22<br>—Ted Dunning<br>ManR Technologies —Ted Dunning MapR Technologies

> Charts a path to<br>the future.<sup>22</sup><br>- Alexey Gayduk the future. 22 —Alexey Gayduk  $\frac{1}{2}$ <br> $\frac{1}{2}$ Grid Dynamics

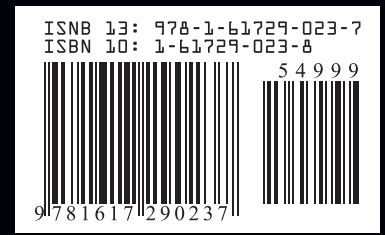

MANNING \$49.99 / Can \$52.99 [INCLUDING eBOOK]